# Top Tips for Students for Remote Learning

This guide may be helpful in supporting you with your work. If you have any additional tips, please share them with your teacher or form tutor who can let the rest of the class know. We ask students to **Word Hard, Be Kind.** As we navigate this new way of teaching and learning, do your best and be **kind to yourself**. If you need help, let us know, we are still here for you.

#### 1. Routine

At the start of each day, check Teams for the work you have been set.

If your parents/carers want to check your usual timetable, they can see it via the Edulink app. Keeping to the school times will help to create a sense of normality, so keep an eye on the time  $$ there's no school bell to remind you!

Keep to a good sleep routine, aiming to go to bed at the same time each night. Make sure you are up in good time to have breakfast before you start your work.

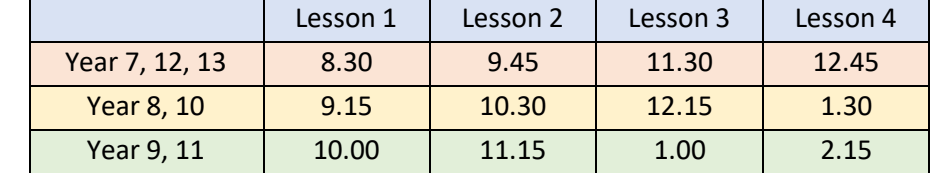

#### 2. Resources

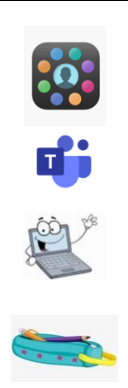

Have your timetable on Edulink so you know what classes you are meant to be in for the day ahead.

Make sure you have a device that you can logon to; laptops or tablets work best for this. Log onto 365 / Teams and locate you lessons you have for the day ahead.

Any assignments you have set will appear from 8.30. You can easily access these assignments by clicking on the 'Activity' tab on the left-hand side of the Teams window. Alternatively identify the Teams group for your class, click on it to open and the assignment will be in the chat section. Just click on the assignment here and it will take you directly to the assignment.

Make sure you have your pencil case close at hand in case you need any equipment.

Sit at a desk or table to work if you can. Try to make a separation between 'school' and home spaces, for example by tidying away your school resources after you have finished.

#### 3. Remove distractions

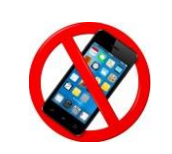

Find a quiet place to work where possible.

If you have a mobile phone that you do not need to use for your learning, leave it away from your workspace. You manage to last a day in school without it!

Turn off any notifications from social media and only check your phone in your free time.

### 4. Breaks

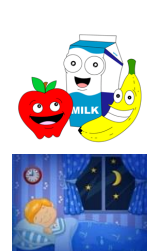

Sticking to the school timetable means you do get a break! In addition to the work set for you each hour you should be able to take mini breaks between

lessons if you need to.

During your breaks, walk around the house, grab a healthy snack and some water.

Do something to help with positive mental wellbeing; you could read a book, meditate, tidy your workspace, stretch, or go for a walk.

#### *And we repeat…*

Keep to a good sleep routine, aiming to go to bed at the same time each night.

## Top Tips for Students for Remote Learning

Remote learning is here again and with it comes a new way of working and for some the anxiety of getting to grips with new skills, new software and the demands of time management and organisation. There are though some very good free pieces of software and applications (apps) available to make your life easier whilst working from home.

**Adobe Acrobat Reader PDF Viewer** - Sometimes you may receive a PDF file via email or teams. PDF files are often created so as users can view them but are unable to change the content… an example of this could be a PDF file of exam style questions for example. Adobe Acrobat Reader PDF Viewer and creator is a free app for that allows the user to view and create their own PDF files.

**StudySmarter**…This study app is ideal for school and university. This is a great little free app for getting yourself organised, for writing notes, making revision timetables and creating flash cards, what more could you need. There are some in app ads.

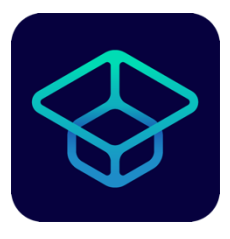

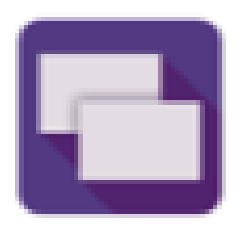

**Flashcards** –uses a simple and modern design interface allowing users to create, modify, organise and study stacks of cards – directly in the app. You can share your flashcard stacks with friends for free and the good thing is there are no ads to interrupt your revision. The good thing is you can learn anywhere and on the move too.

**Free Audiobooks**- Bored of Netflix and YouTube then this free app gives you a catalogue of free audiobooks that are available in the public domain. You can find and listen to over 14.000 classic audiobooks including greats such as Dracula, Sherlock Holmes, Moby Dick, The Art of War, Romeo and Juliet even that GCSE classic A Christmas Carol plus many, many more…

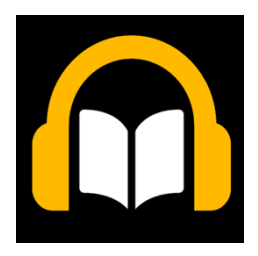